# Stealthwatch v7.1.3 および v7.2.1 の CIMC ファー ムウェアバージョン 4.1(3b) M5 共通更新パッチ

このドキュメントでは、Stealthwatch の CIMC 4.1(3b) ファームウェア M5 共通更新パッチと、パッ チのインストール手順について説明します。

共通更新パッチファイル(update-common-SW8VM5-FIRMWARE-01.swu)は、Stealthwatch バージョン 7.1.3 および 7.2.1 の UCS C シリーズ M5 ハードウェアの CIMC ファームウェアをバー ジョン 4.1(3b)に更新します。

### M5 ハードウェア

この更新パッチは、次の表に示す Stealthwatch アプライアンス用 UCS C シリーズ M5 ハードウェ アに適用されます。

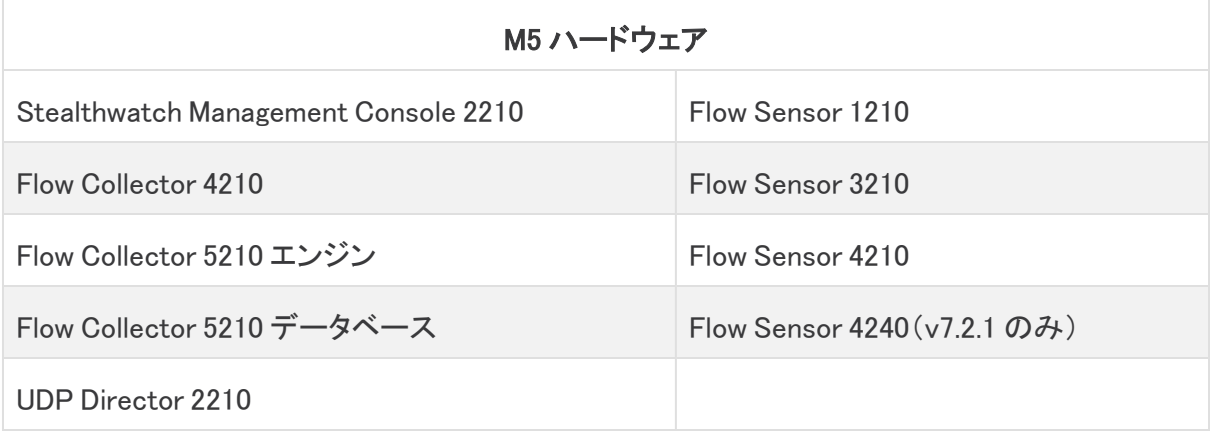

### 前提条件

なし

### その他の情報

CIMC バージョン 4.1(3b) の詳細については、[Release](https://www.cisco.com/c/en/us/td/docs/unified_computing/ucs/release/notes/b_release-notes-for-cisco-ucs-rack-server-software-release-4_1_3.html) Notes for Cisco UCS Rack Server [Software,](https://www.cisco.com/c/en/us/td/docs/unified_computing/ucs/release/notes/b_release-notes-for-cisco-ucs-rack-server-software-release-4_1_3.html) Release 4.1(3) [英語] を参照してください。

## ダウンロードとインストール

### ダウンロード

共通更新パッチファイルをダウンロードするには、次の手順を実行します。

- 1. Cisco Software Central[\(https://software.cisco.com\)](https://software.cisco.com/)にログインします。
- 2. [ダウンロードとアップグレード(Download and Upgrade)] エリアで [ダウンロードにアクセス (Access downloads)] を選択します。
- 3. [製品の選択(Select a Product)] 検索ボックスに「Secure Network Analytics」と入力しま す。
- 4. ドロップダウンリストからアプライアンスモデルを選択し、Enter キーを押します。
- 5. [ソフトウェアタイプの選択(Select a Software Type)] の下で、[Cisco Secure Network Analytics パッチ(Cisco Secure Network Analytics Patches)] を選択し、パッチを検索する すべてのリリースエリアで、[ファームウェア(Firmware)] > [ファームウェア(Firmware)] を 選択します。
- 6. ファイル(patch-common-SW8VM5-FIRMWARE-01.swu)をダウンロードして保存します。

#### インストール

共通更新パッチ更新ファイルをインストールするには、次の手順を実行します。

- 1. SMC にログインします。
- 2. [グローバル設定(Global Settings)] アイコンをクリックし、[中央管理(Central Management)] をクリックします。
- 3. [アップデートマネージャ(Update Manager)] をクリックします。
- 4. [アップデートマネージャ(Update Manager)] ページで [アップロード(Upload)] をクリック し、保存したファイル(patch-common-SW8VM5-FIRMWARE-01.swu)を開きます。
- 5. アプライアンスの [アクション(Actions)] メニュー、[更新をインストール(Install Update)] の 順にクリックします。

インストールプロセスには最長で 90 分かかる場合があります。アプライアンスが自動 的に再起動します。

■ すべての物理アプライアンスを必ず更新してください。

#### サポートへの問い合わせ

テクニカル サポートが必要な場合は、次のいずれかを実行してください。

- <sup>l</sup> 最寄りのシスコ パートナーにご連絡ください。
- Cisco Stealthwatch サポートのお問い合わせ先:
	- Web でケースを開く場合[:http://www.cisco.com/c/en/us/support/index.html](http://www.cisco.com/c/en/us/support/index.html)
	- o 電子メールでケースを開く場合[:tac@cisco.com](http://tac@cisco.com/)
	- <sup>o</sup> 電話でサポートを受ける場合:800-553-2447(米国)
	- ワールドワイド サポート番号: [www.cisco.com/en/US/partner/support/tsd\\_cisco\\_worldwide\\_contacts.html](http://www.cisco.com/en/US/partner/support/tsd_cisco_worldwide_contacts.html)

# 著作権情報

Cisco および Cisco ロゴは、シスコまたはその関連会社の米国およびその他の国における商標 または登録商標です。シスコの商標の一覧については、

URL:[https://www.cisco.com/go/trademarks](https://www.cisco.com/c/ja_jp/about/legal/trademarks.html) をご覧ください。記載されている第三者機関の商 標は、それぞれの所有者に帰属します。「パートナー」という用語の使用はシスコと他社との間 のパートナーシップ関係を意味するものではありません。(1721R)